## **LES NEWSLETTERS :**

#### Mon organisation :

Pour la création des newsletters, je commençais par faire la liste de ce que je devais insérer dans la news, et je surlignais à chaque étape mon avancée.

Je mettais le tout en forme sur Canva en reprenant les visuels qu'Alex m'avait laissé. J'ai très légèrement modifié ce qu'il m'avait envoyé, en diminuant la taille du titre que les gens ne retenait pas forcément.

J'ai aussi initié un visuel pour les titres.

Ensuite je prenais des screen, partie par partie, puis je mettais le tout sur Mailjet, en m'assurant de réduire tous les « remplissages » à 0.

Après l'envoi des news, il faut bien penser à :

- mettre le lien de la news dans le suivi édito
- mettre le lien de la news dans le suivi des publications
- Inscrire le taux d'ouverture dans le suivi édito (une semaine après)

### La régularité :

Je faisais en général une newsletter toutes les deux semaines. En cas de retard sur un sujet, ou d'un sujet en 2 parties j'envoie chaque semaine.

## Les identifiants et liens importants :

#### **Mailjet :**

Identifiant : [support@eco-si.fr](mailto:support@eco-si.fr) Mot de passe : X585t?jM)

#### **La ligne éditoriale :**

[https://docs.google.com/spreadsheets/d/](https://docs.google.com/spreadsheets/d/1ps1D7oY6H_OQFnZfiGpnMyTz3kPEBlb8qaDz5bgDZp8/edit?pli=1#gid=0) [1ps1D7oY6H\\_OQFnZfiGpnMyTz3kPEBlb8qaDz5bgDZp8/edit?pli=1#gid=0](https://docs.google.com/spreadsheets/d/1ps1D7oY6H_OQFnZfiGpnMyTz3kPEBlb8qaDz5bgDZp8/edit?pli=1#gid=0)

#### **Vimeo :**

J'étais connectée avec mon mail ECO-SI Et je faisais partie de l'équipe ECO-SI ce qui me permettait d'ajouter les vidéos

# **LES VIDÉOS :**

## Logiciel :

J'utilise principalement Premiere Pro qui est payant, mais CapCut fait généralement l'affaire.

## Mon organisation :

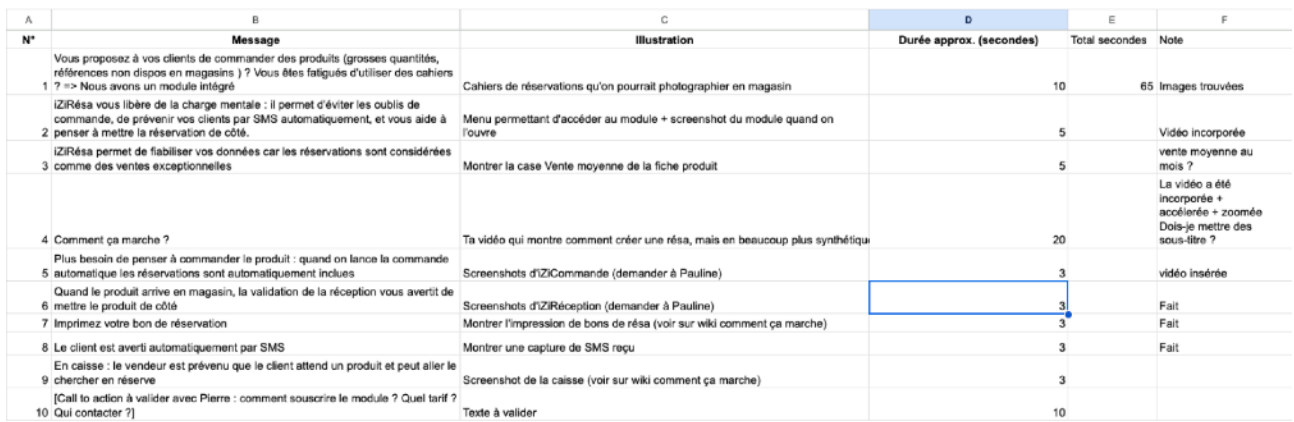

Ce modèle de script est très pratique pour la réalisation des vidéos, cela permet d'avoir une vision d'ensemble sur ce qui est à faire, ce qui est en cours et ce qui est fait.

Selon moi il est aussi important de créer des documents clairs afin de ne pas s'y perdre. Personnellement j'avais :

Un document ECO-SI -> Newsletters -> Le numéro de ma news -> Vidéo lorsque que je créais une vidéo pour une news.